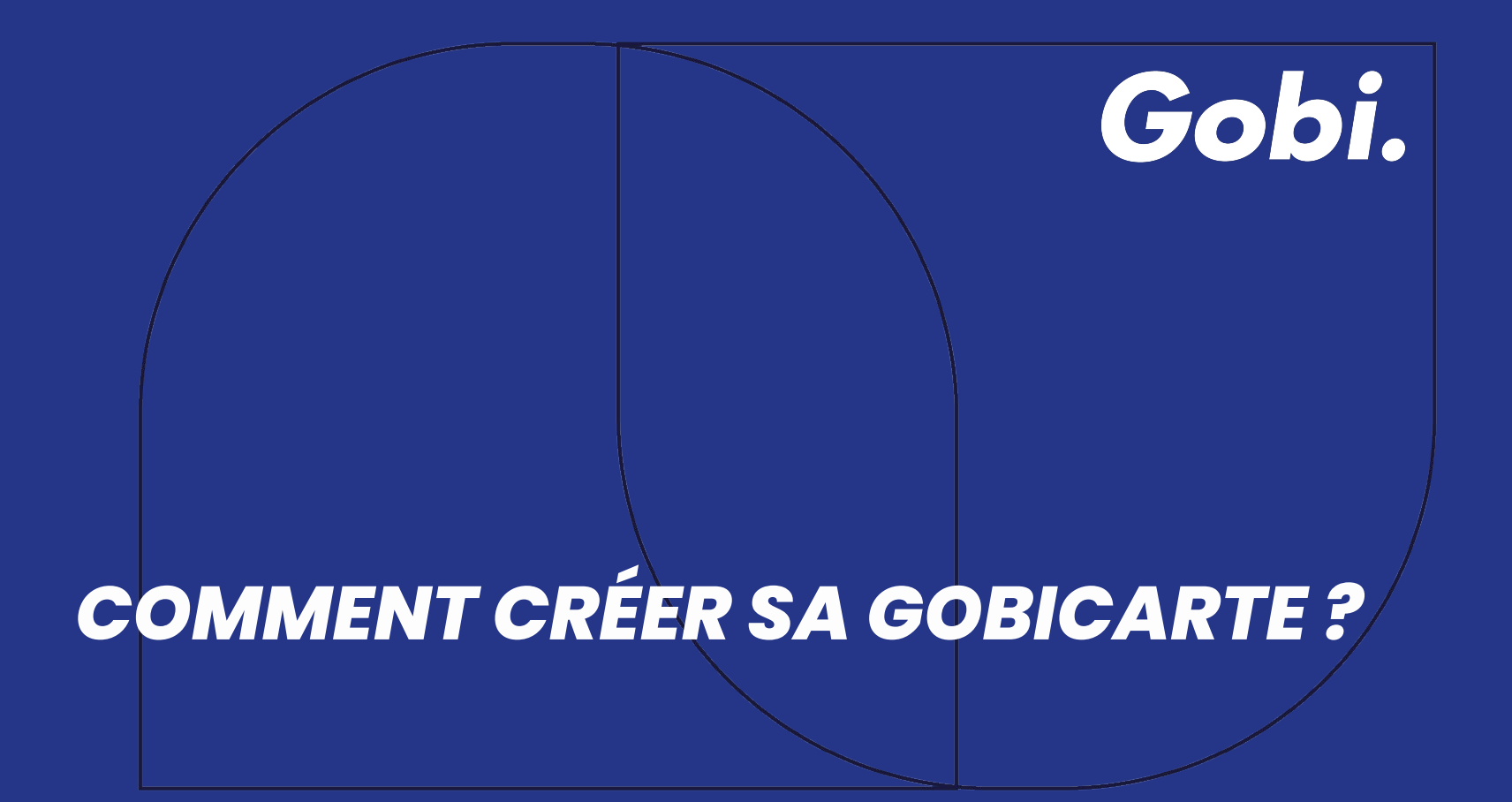

# **La carte "bouchon"**

de la gourde **original** de la gourde *STREET* de la gourde indoor et du gobelet

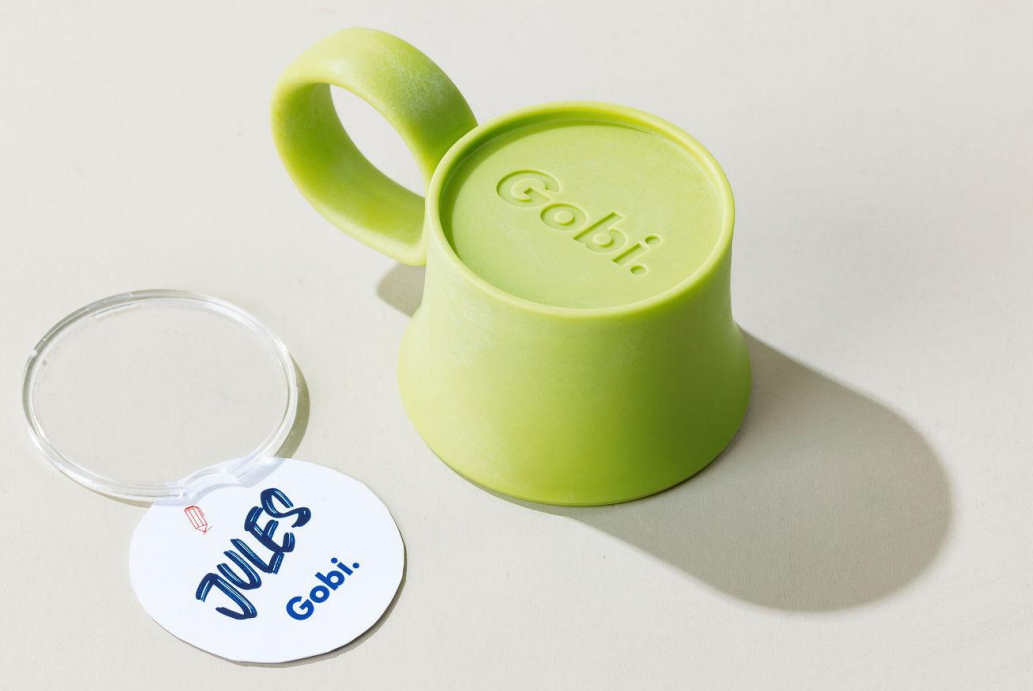

### *L'OUVERTURE DU FICHIER*

#### **Dimension de la carte**

4 cm de diamètre

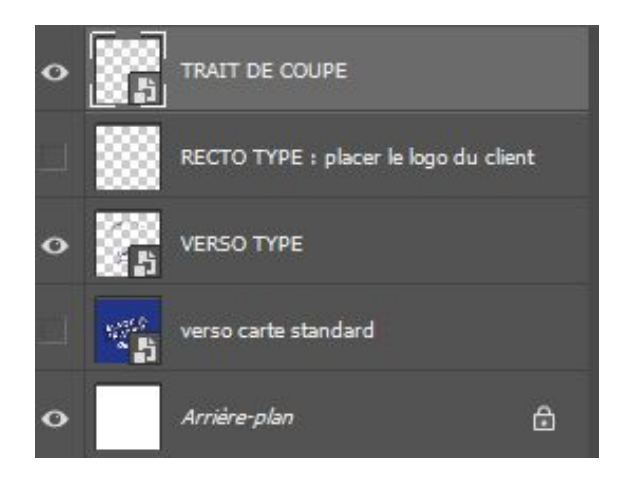

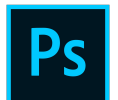

#### **Ouvrir sous Photoshop.**

Lorsque vous ouvrez le template sur Photoshop, les calques ci-dessous apparaissent.

Vous pouvez faire disparaître/réapparaître ce calque en cliquant sur l'œil.

### *LE FOND PERDU*

Dans cette zone, les couleurs et photos dépassent en dehors de la zone d'impression afin d'assurer une couleur continue après la découpe

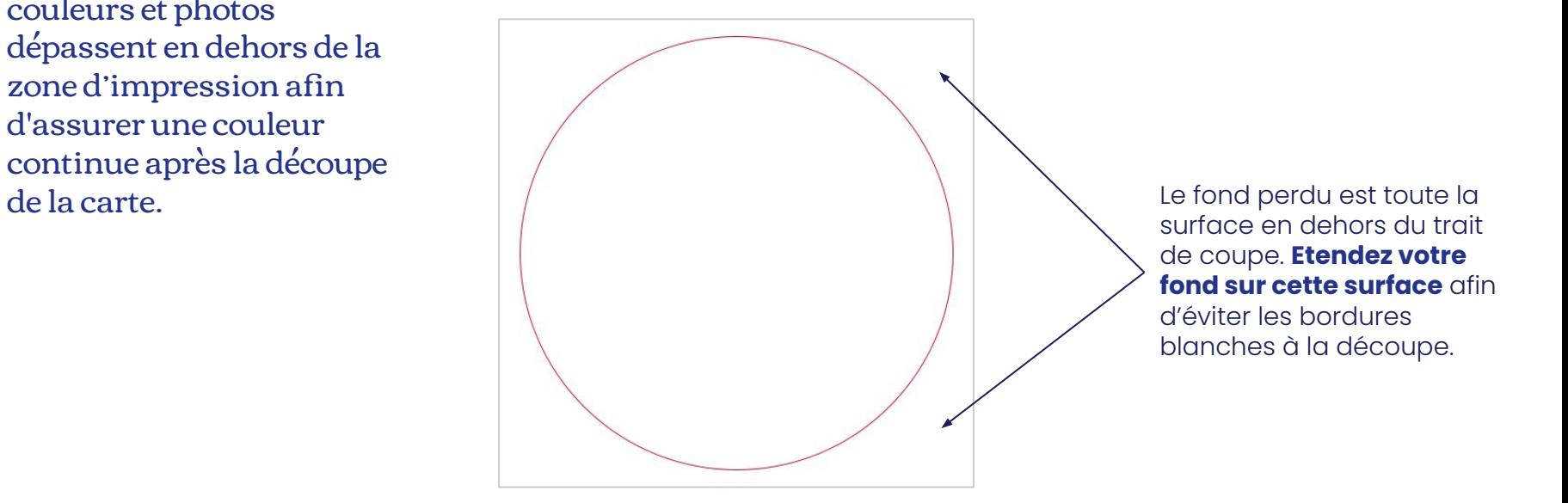

### *LE TRAIT DE COUPE*

Il indique à l'imprimeur l'endroit exact où il doit couper pour avoir un résultat conforme à vos attentes.

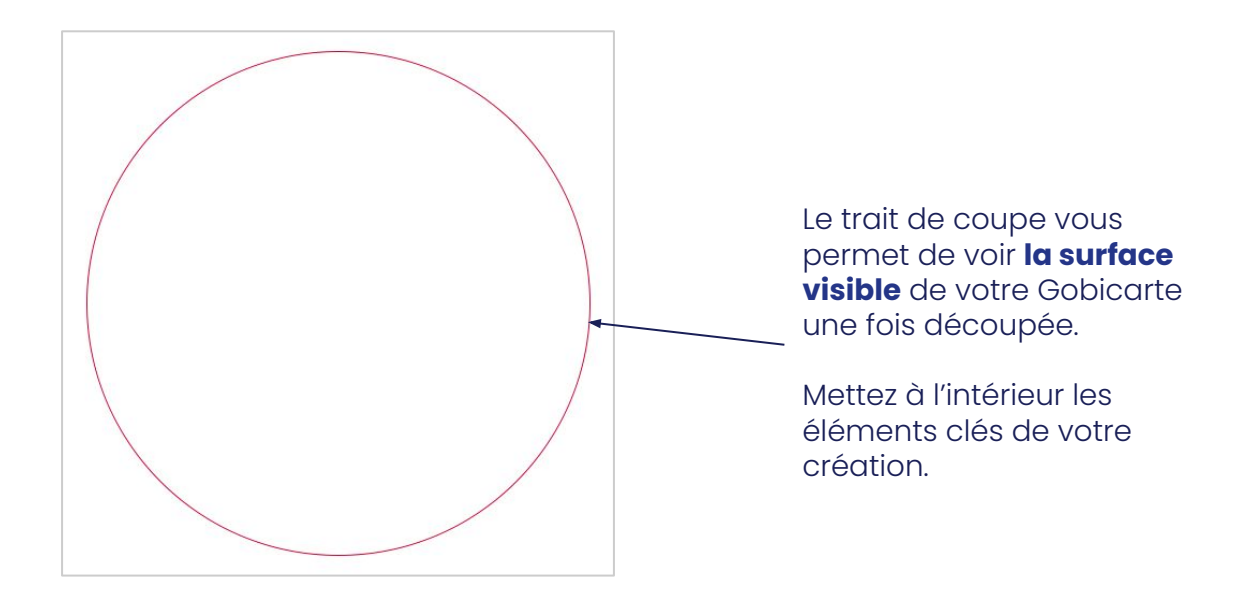

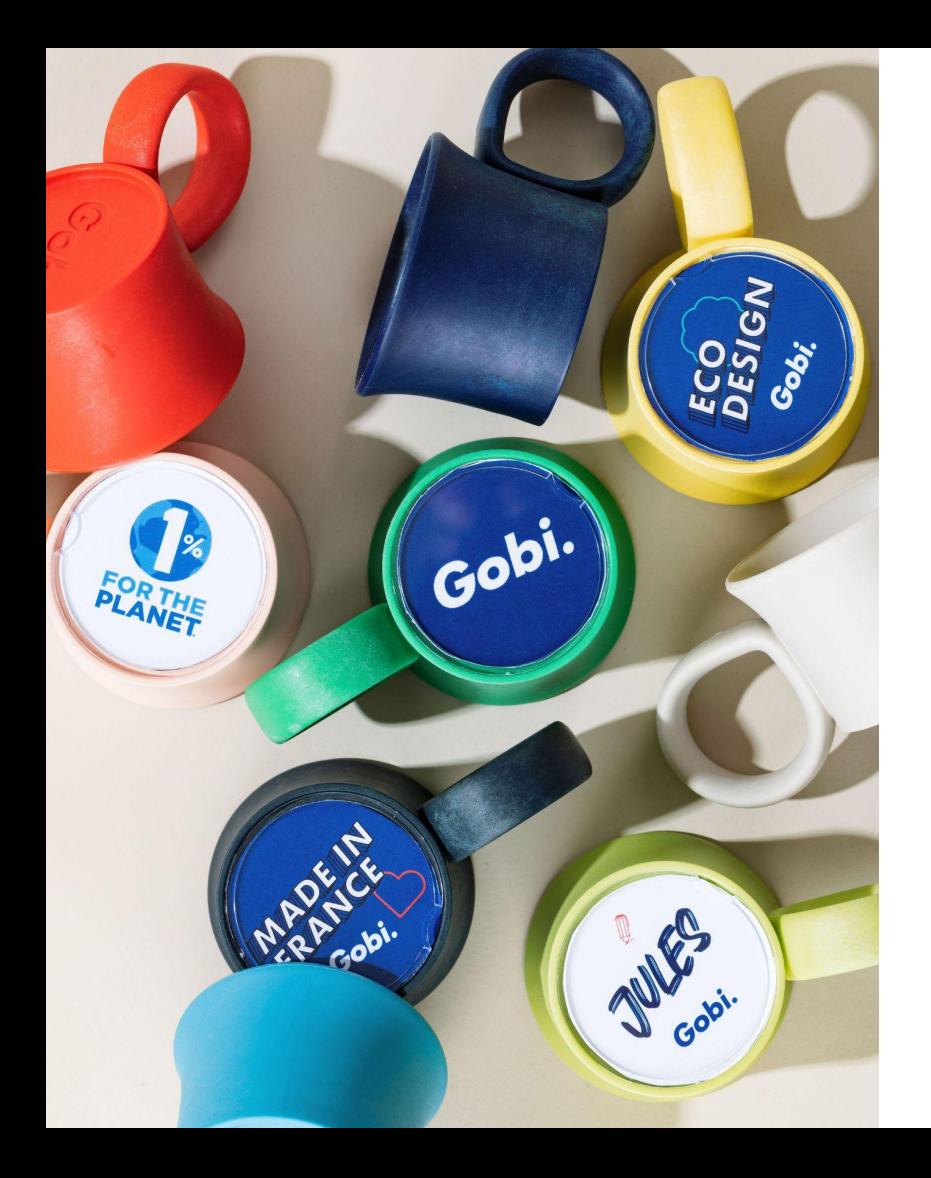

## *UNE FOIS VOTRE CARTE CRÉÉE*

1. **Vérifiez** avec le calque "trait de coupe" si l'intégralité de votre visuel sera bien visible une fois imprimé et découpé.

2. **Faites disparaître le trait de coupe** en cliquant sur l'œil du calque nommé "trait de coupe".

3. **Exportez votre fichier (sans le trait de coupe) au format PDF :** un fichier recto et un fichier verso.

## *CHECK D'UNE CARTE RÉUSSIE*

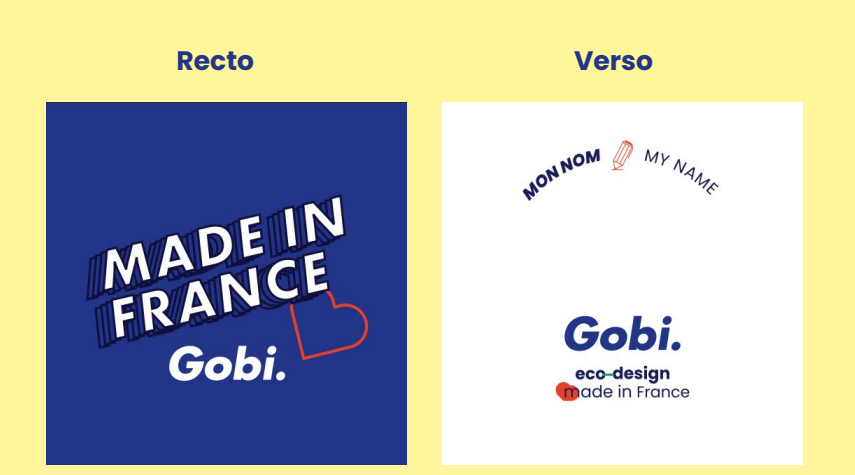

✓ **Le fond perdu est rempli** et de la même couleur que le fond de la gobicarte.

✓ Les informations importantes du visuel sont **centrées dans la zone visible**.

✓ **Le trait de coupe n'est pas visible**.

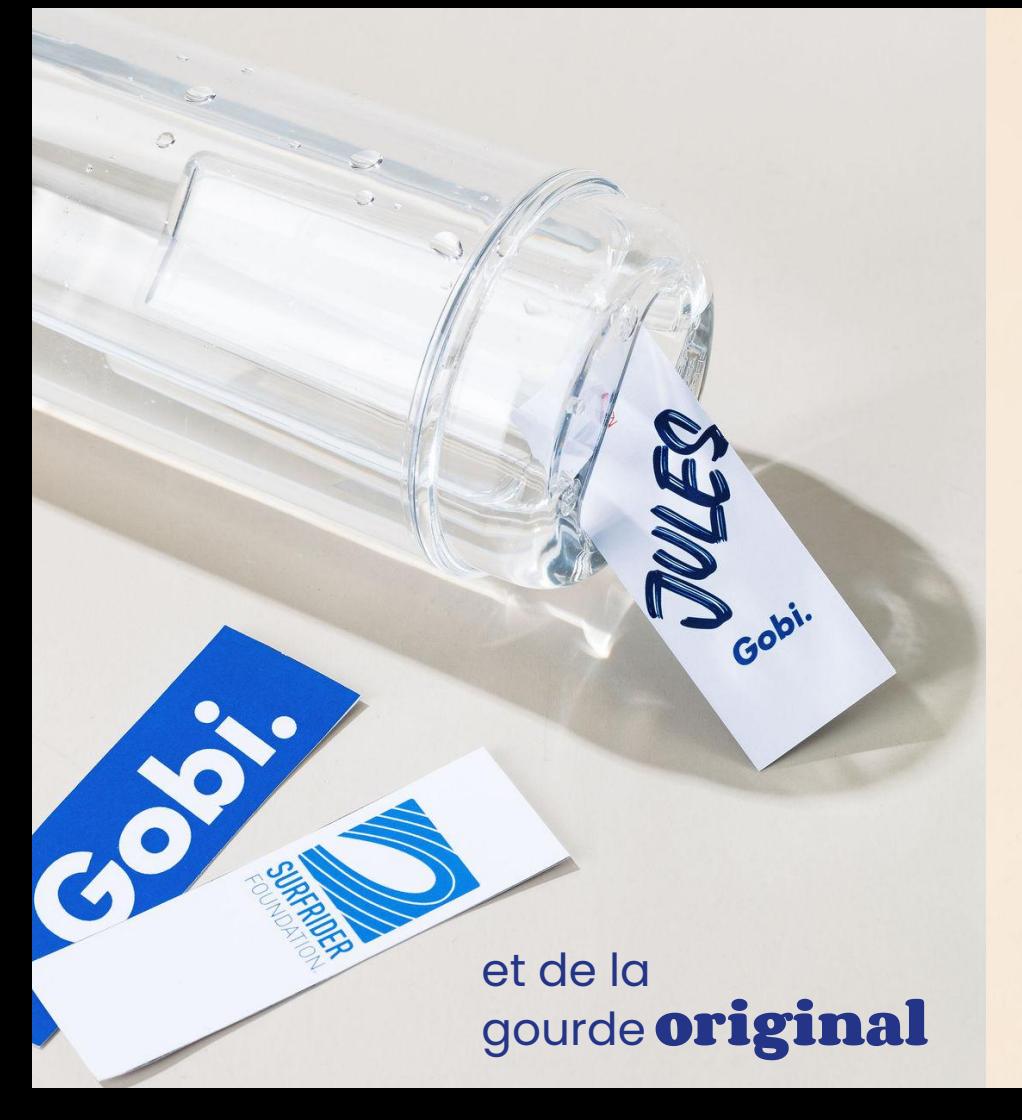

# **La gobicarte "vitrine"**

LOGO

LOU

de la lunch box indoor

### *L'OUVERTURE DU FICHIER*

#### **Dimension de la carte**

2,8 cm x 8,5 cm

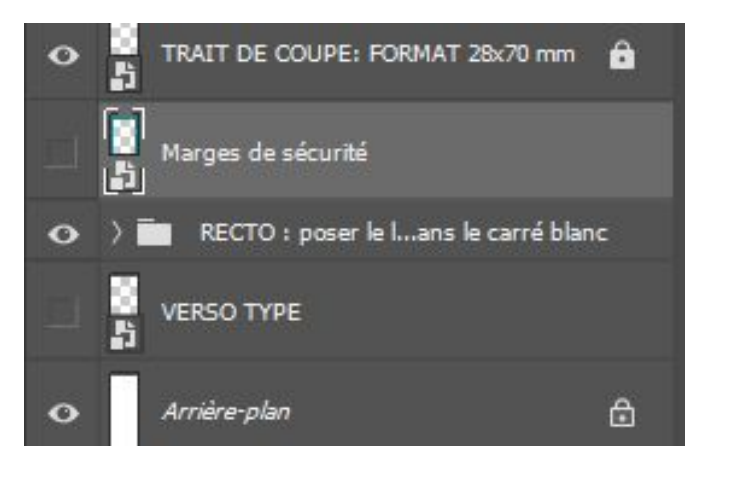

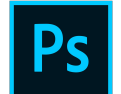

#### **Ouvrir sous Photoshop.**

Lorsque vous ouvrez le template sur Photoshop, les calques ci-dessous apparaissent.

Vous pouvez faire disparaître/réapparaître ce calque en cliquant sur l'œil.

# *LES MARGES DE SÉCURITÉ*

Elles servent à assurer une impression qualitative de vos cartes, sans débord.

**Pointillés verts :** il s'agit de la marge de sécurité, une zone qui ne devrait pas être découpée mais qui peut l'être si un petit décalage se crée lors de la coupe : il ne faut donc rien mettre d'important dedans.

Zone masquée par le tag

 $28 \times 85$  mm

**Zones bleu-vert :** ce sont des fonds perdus. Ils seront coupés lors de la découpe des cartes. Etendez **obligatoirement** votre visuel jusque-là afin d'éviter des bordures blanches lors de la découpe.

#### **ATTENTION !**

Cette **zone bleue** n'est pas visible une fois la carte insérée dans la gourde Gobi, elle est cachée par son tag / coque. Il ne faut pas y mettre d'informations importantes. **Partie visible sur la carte lunch box**

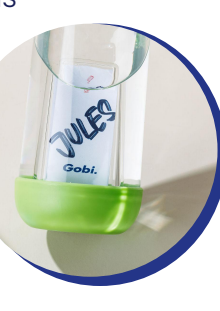

### *LES TRAITS DE COUPE*

Ils indiquent à l'imprimeur l'endroit exact où il doit couper pour avoir un résultat conforme à vos attentes.

 $28 \times 85$  mm Ils doivent **toujours être visibles**, même lors de l'export de votre fichier en format PDF.Zone masquée par le tag G

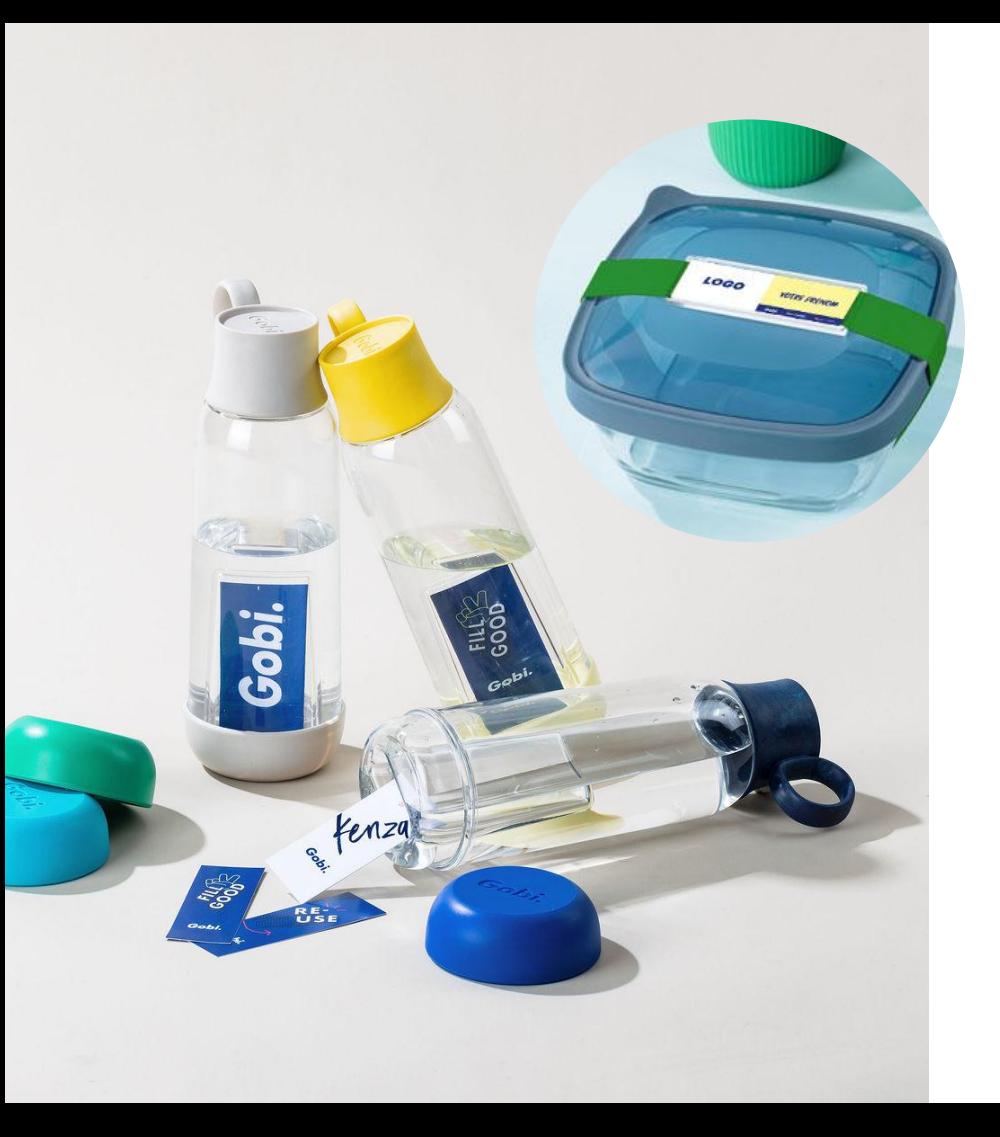

## *UNE FOIS VOTRE CARTE CRÉÉE*

1. **Vérifiez** avec le calque "marges de sécurité" si l'intégralité de votre visuel sera bien visible une fois imprimé et découpé.

#### 2. **Exportez votre fichier au format PDF :** un fichier recto et un fichier verso.

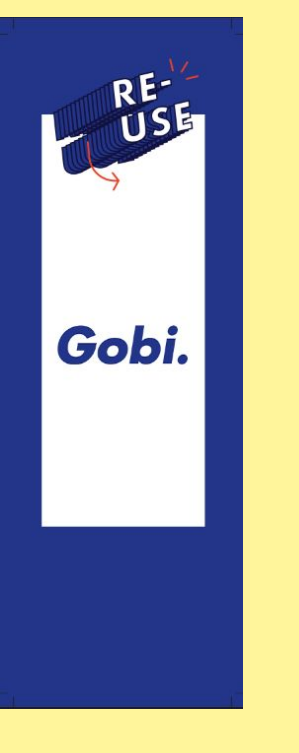

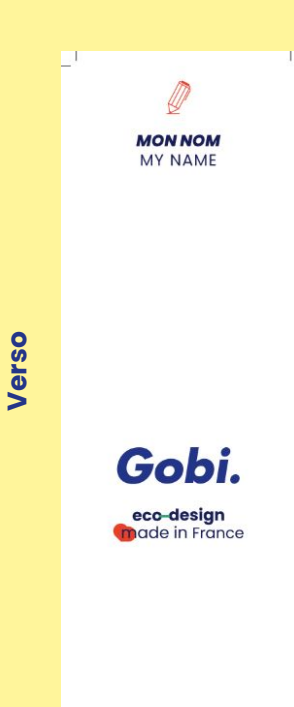

# *CHECK D'UNE CARTE RÉUSSIE*

✓ **L'intégralité de la surface de la carte a été remplie**, même au niveau de la zone découpée et de la zone masquée par la coque.

✓ Les informations importantes du visuel sont **centrées dans la zone visible**.

✓ Les **traits de coupe sont visibles**.

# *UNE DIFFICULTÉ ?*

fill good.

**Notre équipe est là pour vous aider au maximum, n'hésitez pas à nous poser vos questions et à nous solliciter pour la création de vos cartes.** 

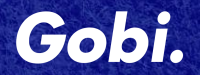

fill goot